# Beispielkonfiguration: Grundlegende ISDN-Konfiguration Ī

## Inhalt

[Einführung](#page-0-0) [Voraussetzungen](#page-0-1) [Anforderungen](#page-0-2) [Verwendete Komponenten](#page-0-3) [Konventionen](#page-0-4) [Hintergrundinformationen](#page-1-0) [Konfigurieren](#page-1-1) [Netzwerkdiagramm](#page-1-2) [Konfigurationen](#page-1-3) [Schlüsselkonfigurationsparameter](#page-2-0) [Überprüfen](#page-4-0) [Fehlerbehebung](#page-4-1) [Zugehörige Informationen](#page-4-2)

## <span id="page-0-0"></span>**Einführung**

Dieses Dokument enthält eine Beispielkonfiguration für grundlegende ISDNs. Außerdem werden einige der ISDN-Konfigurationsbefehle erläutert. Weitere Informationen zu den Befehlen finden Sie unter [Befehlsreferenz für Routerprodukte.](//www.cisco.com/en/US/docs/ios/11_0/router/command/reference/rbook.html)

## <span id="page-0-1"></span>**Voraussetzungen**

### <span id="page-0-2"></span>Anforderungen

Die Leser dieses Dokuments sollten über grundlegende Kenntnisse des IP-Routings verfügen. Weitere Informationen finden Sie unter [IP-Adressierung und -Subnetz für neue Benutzer.](//www.cisco.com/en/US/tech/tk365/technologies_tech_note09186a00800a67f5.shtml)

### <span id="page-0-3"></span>Verwendete Komponenten

Dieses Dokument ist nicht auf bestimmte Software- und Hardwareversionen beschränkt.

Die Informationen in diesem Dokument wurden von den Geräten in einer bestimmten Laborumgebung erstellt. Alle in diesem Dokument verwendeten Geräte haben mit einer leeren (Standard-)Konfiguration begonnen. Wenn Ihr Netzwerk in Betrieb ist, stellen Sie sicher, dass Sie die potenziellen Auswirkungen eines Befehls verstehen.

### <span id="page-0-4"></span>Konventionen

Weitere Informationen zu Dokumentkonventionen finden Sie unter [Cisco Technical Tips](//www.cisco.com/en/US/tech/tk801/tk36/technologies_tech_note09186a0080121ac5.shtml) [Conventions.](//www.cisco.com/en/US/tech/tk801/tk36/technologies_tech_note09186a0080121ac5.shtml)

## <span id="page-1-0"></span>**Hintergrundinformationen**

In diesem Dokument wird im Beispiel ein Cisco 3103 (1E/1BRI) verwendet. Es ist so konfiguriert, dass IP über eine DDR-Verbindung (Dial-on-Demand Routing) weitergeleitet wird.

Switch-Typen beziehen sich auf die ISDN-Software, die auf dem Switch ausgeführt wird, und nicht auf den Hersteller oder das Modell.

Dieses Dokument verwendet statisches Routing und enthält nur die relevanten und erforderlichen Befehle. Jeder Router kann die Verbindung initiieren, und alle IP-Pakete sind "interessant", d. h. die Router können wählen und den DDR-Timer für die Inaktivität zurücksetzen. In diesem Beispiel wird kein Routing-Protokoll konfiguriert, da Routing-Updates die Verbindung unbegrenzt aufrechterhalten und Nutzungsgebühren verursachen können. Mit dieser Konfiguration können Sie ein Heimbüro oder eine Außenstelle anschließen, in der IP das einzige verwendete Protokoll ist.

## <span id="page-1-1"></span>**Konfigurieren**

In diesem Abschnitt erhalten Sie Informationen zum Konfigurieren der in diesem Dokument beschriebenen Funktionen.

Hinweis: Um weitere Informationen zu den in diesem Dokument verwendeten Befehlen zu erhalten, verwenden Sie das [Command Lookup Tool](//tools.cisco.com/Support/CLILookup/cltSearchAction.do) [\(nur registrierte](//tools.cisco.com/RPF/register/register.do) Kunden).

### <span id="page-1-2"></span>Netzwerkdiagramm

In diesem Dokument wird die folgende Netzwerkeinrichtung verwendet:

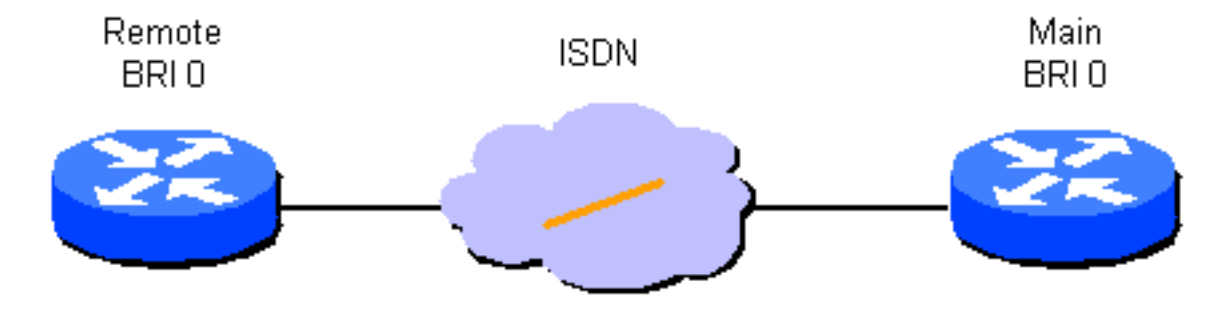

### <span id="page-1-3"></span>**Konfigurationen**

In diesem Dokument werden folgende Konfigurationen verwendet:

- Remote-Router
- Hauptrouter

### Remote-Router

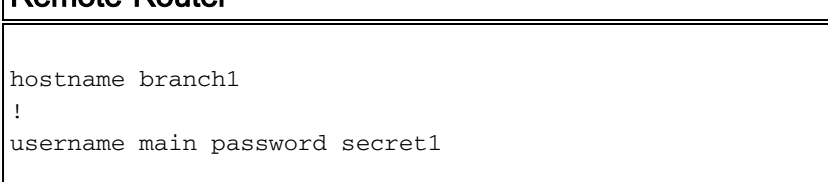

```
!
isdn switch-type basic-dms100
!
interface Ethernet 0
ip address 131.108.64.190 255.255.255.0
!
interface BRI 0
encapsulation PPP
ip address 131.108.157.1 255.255.255.0
isdn spid1 415988488501 9884885
isdn spid2 415988488602 9884886
ppp authentication chap
dialer idle-timeout 300
dialer map IP 131.108.157.2 name main 4883
dialer-group 1
!
ip route 131.108.0.0 255.255.0.0 131.108.157.2
!
ip route 0.0.0.0 0.0.0.0 131.108.157.2
!
dialer-list 1 protocol ip permit
Hauptrouter
hostname main
!
username branch1 password secret1
username branch2 password secret2
!
isdn switch-type basic-dms100
!
interface Ethernet 0
ip address 131.108.38.1 255.255.255.0
!
interface BRI 0
encapsulation PPP
ip address 131.108.157.2 255.255.255.0
isdn spid1 415988488201 9884882
isdn spid2 415988488302 9884883
ppp authentication chap
dialer idle-timeout 300
dialer map IP 131.108.157.1 name branch1 4885
dialer-group 1
!
ip route 131.108.64.0 255.255.255.0 131.108.157.1
!
```
### <span id="page-2-0"></span>**Schlüsselkonfigurationsparameter**

#### Hostname Name

Der Hostname des Routers wird verwendet, um den Router an einen anderen Router zu identifizieren, wenn er CHAP-Nachrichten (Challenge Handshake Authentication Protocol) sendet.

#### Benutzername Name Passwort geheim

Der Befehl username ist erforderlich, um die geheime CHAP-Nachricht anzugeben, die bei einer Anfrage durch einen anderen Router verwendet werden soll. Die beiden Router, die miteinander kommunizieren müssen, müssen dasselbe Kennwort verwenden.

#### isdn switch-type und isdn spid1 spid-number [ldn], isdn spid2 spid-number [ldn]

Dieser Router ist mit einem Northern Telecom DMS-100-Switch verbunden. Die Service Profile Identifiers (SPIDs) für die Station sind 415988488501 und 415988488602. Diese Nummern wurden auf dem Switch konfiguriert und werden einem Benutzer vom lokalen Service Provider übermittelt. 9884885 und 9884886 sind reguläre Telefonnummern für die beiden Kanäle. Sie werden normalerweise als Local Directory Numbers (LDNs) bezeichnet.

Die Befehle isdn spid1 und isdn spid2 sind für AT&T 5ESS-Switch-Software, die für den Point-to-Point-Betrieb konfiguriert wurde, nicht erforderlich, werden jedoch für die nationale ISDN-1 (NI1)- Software benötigt. Beachten Sie, dass sich die Switch-Typen in diesem Dokument auf die ISDN-Software beziehen, die auf den Switches ausgeführt wird, nicht auf den Hersteller oder das Modell.

Dies sind die einzigen erforderlichen ISDN-spezifischen Befehle. Die restliche Konfiguration besteht tatsächlich aus einer DDR-Konfiguration (Dial-on-Demand Routing), die auch für andere DDR-Schnittstellen gilt, z. B. In-Band und asynchron.

#### Definition von interessantem Datenverkehr

- Dialer-Gruppen-Gruppennummer
- dialer-list dialer-group protocol protocol-name {permit | Ablehnen}
- dialer-list dialer-group protocol protocol-name list access-list-number

Diese Befehle sind erforderlich, um "interessante" Pakettypen zu definieren. Ein interessantes Paket aktiviert die Wählsequenz und setzt den Timer für Leerlaufzeitüberschreitung zurück. In diesem Beispiel sind alle IP-Pakete auf der einen Seite interessant, und auf der anderen Seite wird eine Zugriffsliste verwendet, um die beiden Formen des Befehls zu veranschaulichen. Auf Zweigstelle 1 sind alle IP-Pakete interessant, aber nur Nicht-IGRP-Pakete (Gateway Routing Protocol) sind auf dem Hauptrouter interessant.

#### PPP-Authentifizierungsschap

Dieser Befehl gibt an, dass die CHAP-Authentifizierung auf dieser Schnittstelle verwendet werden muss. Weitere Informationen finden Sie in der Erläuterung des Befehls Dialer Map.

#### Timeout-Sekunden für Leerlaufzeiten des Wählers

Dieser Befehl trennt Anrufe, die für die konfigurierte Zeit keinen interessanten Datenverkehr hatten. Nur ausgehende Pakete setzen den Leerlauf-Timer zurück.

#### Wählplan-Protokoll Name Remote-Name Broadcast-Geschwindigkeit 56 Telefonnummer

Die Dialer-Map wird verwendet, um zwischen verschiedenen Remote-Standorten zu unterscheiden, die zu verschiedenen Zeiten verbunden werden können. Für jeden Standort und jedes verwendete Protokoll ist eine Zuordnung erforderlich. Der Remote-Name ist der Hostname des anderen Routers. Das Broadcast-Flag gibt an, ob Broadcast-Pakete, z. B. Routing-Updates, für dieses Protokoll an diese Site gesendet werden. In diesem Beispiel ist es deaktiviert.

Der Standardwert für den Geschwindigkeitsparameter ist 64. Legen Sie 56 fest, damit der Anruf über Netzwerke, die keine End-to-End-ISDNs sind, erfolgreich abgeschlossen werden kann. Die Telefonnummer wird verwendet, wenn Anrufe in Netzwerken mit Anrufernummer ausgehen oder authentifiziert werden. Die Nummer kann weggelassen werden, um eine Wählzuordnung zu

erstellen, bei der nur ein "Empfang" möglich ist. Das Beispiel in diesem Dokument zeigt eine vierstellige Durchwahlnummer für das Büro, aber eine gültige Telefonnummer beliebiger Länge funktioniert.

Dialerzuordnungen bieten die Zuordnung zwischen Netzwerkschicht und Verbindungsschicht, die der Router benötigt, um eine Schnittstelle erfolgreich zu kapseln (oder Pakete an diese auszuleiten). In diesem Beispiel enthalten die Wählerzuordnungen die anrufende Telefonnummer und den Namen des anderen Routers. Der Name ist für die Identifizierung der anrufenden Router mithilfe von CHAP unerlässlich. CHAP bietet auch einige Sicherheit, ist jedoch in dieser Basiskonfiguration enthalten, da es die Identifizierung von anrufenden Routern ermöglicht. Im Allgemeinen ist CHAP für die Identifizierung des anrufenden Routers erforderlich, da die Übermittlung der anrufenden Nummer nicht immer möglich ist.

#### ip route network [Maske] {Adresse | interface} [Entfernung]

Dieser Befehl stellt die statischen Routing-Informationen bereit, die erforderlich sind, damit die Pakete entsprechend an den nächsten Hop weitergeleitet werden. Wenn Pakete an eine DDR-Schnittstelle weitergeleitet werden, wird eine Nachfrage erstellt, die, wie der Name bereits andeutet, ein wesentlicher Bestandteil von DDR ist.

Hinweis: Dies ist eine einfache Konfiguration, die Sie für IP-Datenverkehr verwenden können, der statisches Routing zwischen zwei Routern verwendet, die DDR über eine ISDN-Schnittstelle ausführen. Alle Unicast-IP-Pakete können ein Wählverfahren auslösen und setzen den Timer für die Inaktivität zurück. CHAP wird zur Identifizierung des Anrufer-Routers verwendet und ist im Allgemeinen erforderlich.

# <span id="page-4-0"></span>Überprüfen

Für diese Konfiguration ist derzeit kein Überprüfungsverfahren verfügbar.

## <span id="page-4-1"></span>**Fehlerbehebung**

Für diese Konfiguration sind derzeit keine spezifischen Informationen zur Fehlerbehebung verfügbar.

## <span id="page-4-2"></span>Zugehörige Informationen

• [Technischer Support - Cisco Systems](//www.cisco.com/cisco/web/support/index.html?referring_site=bodynav)